## First Horizon BusinessConnect<sup>SM</sup>

**Audit Information** 

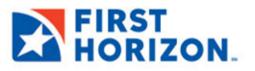

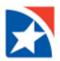

## **AUDIT INFORMATION**

The **Audit Information** widget supplies a variety of information for your company, allowing you to filter the information that appears, as well as export and print the information.

## NOTE

Only product, function, type, action modes, and entry methods with corresponding audit entries are available for selection.

## Selecting and displaying audit information:

1. Click the Add Widgets drop down list to add the Audit Information widget to your Home page.

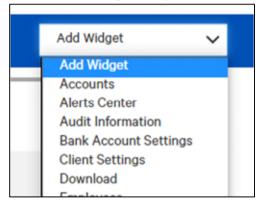

- 1. Go to the **Audit Information** widget on your Home page.
- 2. In the **Date/Time**, **Product Code**, **Function Code**, **Type Code**, **Action Mode**, **Entry Method** and **User** fields select the type of audit records you want to search for. You can select a single field or multiple fields. For example:
  - To return all the available audit records for ACH, select ACH from the Product Code list.
  - To return all audit records for April 4, 2019, for Jane Smith, select:
    - 04/04/2019 from the Date/Time field.
    - Jane Smith from the User list.
  - To return all audit records for approved loan payments created from a template, select all of the following:
    - Loans Payments from the Function Code list.
    - Approve from the Action Mode list.
    - **Template** from the **Entry Method** list.
- 3. Click Search.

The relevant audit information appears at the bottom of the screen.

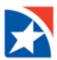

| Audit Information       |   |  |
|-------------------------|---|--|
| * Date/Time             |   |  |
| 07/01/2021 - 07/29/2021 | ( |  |
| Product Code            |   |  |
| Function Code           |   |  |
| Type Code               |   |  |
| Action Mode             |   |  |
| Entry Method            |   |  |
| Description             |   |  |
| User                    |   |  |
| Affected User           |   |  |

|                |               |                                 |             |              | 🖶 🄀 📀 07/29/2021 12:27 PM |       |  |
|----------------|---------------|---------------------------------|-------------|--------------|---------------------------|-------|--|
| Product Code   | Function Code | Type Code                       | Action Mode | Entry Method | Date/Time                 | uțter |  |
| КСН            | Payments      | Cash Concentration/Disbursement | Modify      | Import       | 07/29/2021 12:24:27       | MHEN  |  |
| ACH            | Payments      | Cash Concentration/Disbursement | Add         | Import       | 07/29/2021 12:24:26       | MHE   |  |
| ACH            | Payments      | Cash Concentration/Disbursement | Modify      | Import       | 07/29/2021 12:23:58       | MHE   |  |
| ACH            | Payments      | Cash Concentration/Disbursement | Add         | Import       | 07/29/2021 12:23:55       | MHE   |  |
| Administration | Setup         | Audit Information               | View        | FreeForm     | 07/29/2021 12:22:59       | CBAI  |  |
| ACH            | Payments      | Cash Concentration/Disbursement | Modify      | Import       | 07/29/2021 12:11:56       | MHE   |  |
| ACH            | Payments      | Cash Concentration/Disbursement | Add         | Import       | 07/29/2021 12:11:55       | MHE   |  |
| Core Services  | User Activity | User                            | Logon       | FreeForm     | 07/29/2021 11:58:08       | CBA   |  |
| АСН            | Payments      | Payroll                         | Modify      | Import       | 07/29/2021 11:54:42       | MH    |  |